## 14.1.2 Sondertasten

Auf welche Überraschungen Sie sich im Zusammenhang mit Tastaturen und deren Konstruktion, den Belegungen der Tasten unter verschiedenen Betriebssystemen sowie den unterschiedlichen Bezeichnungen auf den Tasten einstellen müssen, verdeutlichen einige Artikel im Internet:

- http://askubuntu.com/questions/19558/what-are-the-meta-super-and-hyper-keys
- http://de.wikipedia.org/wiki/Magic\_SysRq\_key ø
- http://wiki.ubuntuusers.de/Magic\_SysRq ä

14.1.2.1 Tastatur-Konstanten Sondertasten

Gambas verfügt neben den im Kapitel 14.1.1 vorgestellten Tastatur-Konstanten auch über Konstanten für besondere Tasten:

Escape BackTab Help Menu ScrollLock SysReq

- Key.Escape Synonym für Key.Esc.
- Key.BackTab Ein Tabulator wird rückgängig gemacht und kann mit der Tasten-Kombination Shift+Tab emuliert werden.
- Key.Help Einige Tastaturen besitzen eine spezielle Help-Taste, andere binden die Hilfe-Funktion an die Taste F1.
- Key.Menu Einige Tastaturen besitzen eine Menü-Taste. Was sie leistet, hängt vom Programm ab, das den Tastendruck interpretiert.
- Key.ScrollLock Einige Tastaturen besitzen eine ScrollLock-Taste, die als Schalter reagiert.
- Key.SysReq als SystemRequest ist die Zweitbelegung der 'Druck'-Taste.

14.1.2.2 Super-Taste

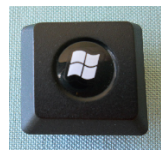

Die Super-Taste ist die so genannte *Windows-Taste* zwischen der Ctrl-Taste und der Alt-Taste. Der Key-Code ist 133 und das Symbol ist 'Super\_L'. Unter Ubuntu und Unity können Sie etwa mit einem Druck auf die Super-Taste das Dash-Board direkt aufrufen.

## 14.1.2.3 Programm xev

Das Programm xev starten Sie in einer Konsole. Es gibt Ihnen detaillierte Informationen zu einer gedrückten Taste:

KeyPress event, serial 33, synthetic NO, window 0x3600001, root 0xbc, subw 0x3600002, time 4714461, (45,34), root:(161,563), state 0x10, keycode 133 (keysym 0xffeb, Super\_L), same\_screen YES, XLookupString gives 0 bytes: XmbLookupString gives 0 bytes: XFilterEvent returns: False

Eine Variante von xev mit einem Filter:

```
hans@linux:~$ xev | grep -A2 --line-buffered '^KeyRelease' | sed -n '/keycode /s/^.*keycode \
((0-9)*\lambda).* (.*, \lambda(.*\)).*$/\1 \2/p'
```
liefert zum Beispiel diese Ausgaben mit Key-Code und Bezeichner:

50 Shift\_L 37 Control\_L 64 Alt\_L 108 ISO Level3 Shift 105 Control R 62 Shift\_R

36 Return 104 KP\_Enter 20 ssharp

Unter dem Link: *https://wiki.archlinux.org/index.php/Extra\_Keyboard\_Keys* , dem auch das Filter-Beispiel für *xev* entnommen wurde, finden Sie mit *showkey* ein weiteres Tastatur-Analyse-Programm, das Sie in einer Login-Konsole aufrufen müssen.

Auf bestimmte Media-Tasten, die Taste 'FN' oder auf das Touch-Pad wird in diesem Kapitel (noch) kein Bezug genommen.